# **Kommissionierung für Produktionen**

## **Funktionen**

Das Modul erlaubt die protokollierte Führung von Bereitstellungslagern für externe Dienstleistern in der Produktion.

Die Bereitstellungslagern werden im IFW durch die Funktion "[externe Lager](https://wiki.ifw.de/wiki/doku.php?id=:zusatzmodule:externe_lager)" geführt. Sollten Sie selbst ein [Konsignationslager](https://wiki.ifw.de/wiki/doku.php?id=:zusatzmodule:konsignationslager) bei einem Kunden führen wollen, lesen Sie die Modulbeschreibung **Konsignationslager**.

## **Menüpunkte:**

Die Menüpunkte befinden sich unter Prod/Betrieb | Kommisionierscheine.

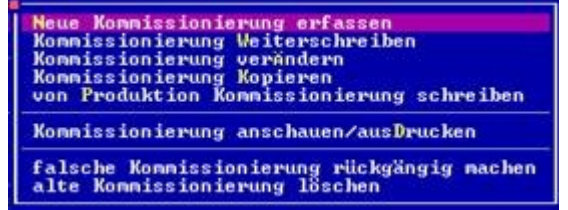

Die Menüpunkte entsprechen den IFW Standard

Belegmenüpunkten.

Der Menüpunkt "von Produktion Kommissionierung schreiben" bietet die komfortable Möglichkeit Waren für einen externen Dienstleister bereitzustellen (nur in Verbindung mit einem der IFW Module "Produktion …").

## **Konfiguration**

## **Konfigurationsdatei fakt.ini**

In den Kommissionierscheinen sind jeweils Quell- und ein Ziellager anzugeben. Soll das Hauptlager angesprochen werden muss das entsprechende Feld leer bleiben. Dazu muss in der Datei ifw\fakt.ini das Buchen auf das Hauptlager freigeschaltet werden. Setzen Sie dazu in der Datei fakt.ini in der Sektion [Belege]

```
[Belege]
...
;KommissionierscheinAufZweiLagerangabenPruefen: Wert 0/1. Default 1.
;Mit dem Wert 1 werden beim Kommissionierschein speicchern die Positionen
immer auf 2 Lagerangaben
;geprueft.
;Mit dem Wert 0 kann ein Kommissionierschein auch nur mit einer Lagerangabe
gespeichert werden.
;Es wird dabei die Ware aus dem Hauptlager entnommen oder eingelegt.
KommissionierscheinAufZweiLagerangabenPruefen=0
```
Sollte fakt.ini nicht vorhanden sein benennen sie die Datei faktini.txt nach fakt.ini um. Sollte in der fakt.ini der Eintrag nicht vorhanden sein kopieren Sie ihn aus der Datei faktini.txt. Bei Fragen zum bearbeiten von Dateien wenden Sie sich an Ihren Systembetreuer.

#### **Externe Lager anlegen**

Kommisionierscheine buchen von und auf externe Lager. Legen Sie zuvor für jeden Dienstleister / Lieferant, dem Sie Ware bereitstellen möchten ein externes Lager an. Legen Sie dazu unter dem Menüpunkt "Prod/Betrieb | Externe Lager" ein neues Lager an.

#### **Externe Lager automatisch buchen**

Schalten Sie unter **System| Programmeinstellungen| Programm-Parametereinstellungen** die Funktion "**ext.Lagerbuchung für alle Artikel aktiv**" ein. Andernfalls kann das IFW die externen Lager nicht automatisch buchen.

Sonstiges<br>Iransaktion Iracking System Level (0-1):<mark>3</mark> F ext. Lagerbuchung für alle Artikel aktiv

Beenden Sie nach der Umstellung das IFW und starten Sie es erneut um die Änderung zu aktivieren.

## **Masken der Kommisionierscheine**

Öffnen Sie die Maske über "**Prod/Betrieb | Kommisionierscheine | neue Kommissionierung**

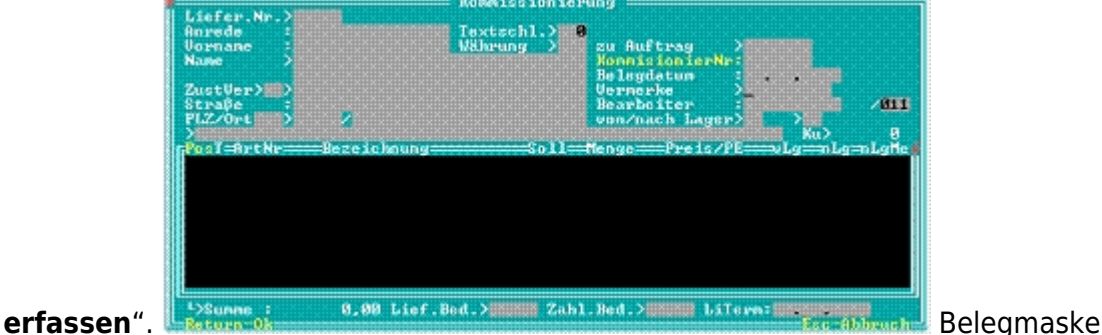

Kommissionierschein Der Kommissionierschein entspricht in Erscheinen und Bedienung einem IFW Standardbeleg (z.B. einer Bestellung).

- **Name>** tragen Sie den Lieferant ein, für den die Waren bestimmt sind.
- **zu Auftrag**> Drücken Sie hier F1, wenn Sie den Bezug zu einem Auftrag herstellen möchten.
- **KommissionierNr**: Hier können Sie ggf. eine Identifikationsnummer zu diesem Vorgang eintragen.
- **Von/nach Lager>** In diesen beiden Feldern stehen die Lager, über die die Waren bewegt werden. Je nach Einstellung muss ein oder beide Felder ausgefüllt sein. Lesen Sie dazu den Abschnitt Konfiguration.

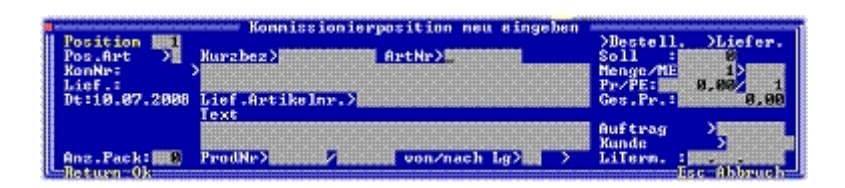

In den Positionen erfassen Sie die umzulagernden Artikel.

**von/nach Lg>** im linken Feld können Sie über F1 das Ursprungslager auswählen. Lassen Sie das Feld leer um aus dem Hauptlager auszuwählen. Für Buchungen in oder aus dem Hauptlager beachten Sie den Abschnitt "Konfiguration". Das rechte Feld ist mit den Informationen aus dem Belegkopf belegt. Geben Sie das Ziellager immer im Belegkopf an. D.h. alle Positionen auf einem Kommissionierschein buchen in dasselbe Lager.

Alle anderen Felder in der Haupt und der Positionsmaske haben nur informativen Charakter und können wahlfrei ausgefüllt werden.

## **Vorgehensweise**

Beachten Sie den Abschnitt "Konfiguration" und treffen Sie die dort beschriebenen Einstellungen.

#### **manuellen Kommissionierschein**

Öffnen Sie über "**Prod/Betrieb | Kommissionierschein | neue Kommissionierung erfassen**" einen leeren Kommissionierschein.

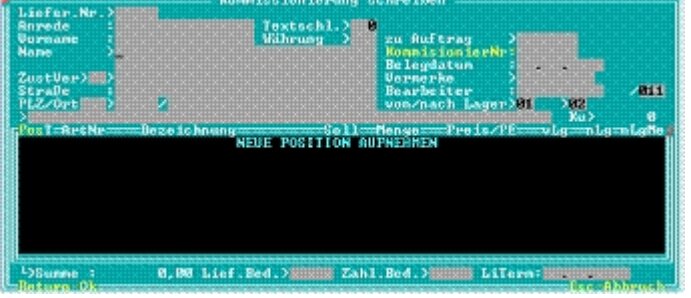

Rufen Sie mit der Taste F1 aus dem Lieferantenstamm den gewünschten externen Dienstleister ab. Geben Sie dann als Ziellager das zuvor angelegte externe Lager dieses Dienstleisters aus. Sie können wie gewohnt F1 drücken um aus der Liste der Lager auszuwählen.

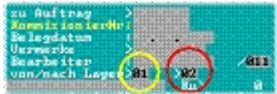

Das hier angegebene Lager 02 (rot) gilt als Ziellager für alle Positionen. Das Lager 01 (gelb) ist das Quelllager. Diese Angabe kann in jeder Position abgewandelt werden. Erfassen Sie dann wie in der IFW [Belegbearbeitung](https://wiki.ifw.de/wiki/doku.php?id=:anwender:bedienelemente:allgemeinebelegbearbeitung) üblich jeden Artikel als Position, den Sie auf das Ziellager buchen möchten.

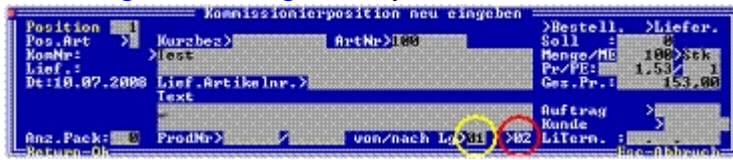

Rufen Sie mit F1 den Artikel aus dem Artikelstamm ab. Passen Sie die Menge an. Wählen Sie ggf als Quellager (gelb) ein anderes Lager. Das Ziellager (rot) ist in allen Positionen gleich und kann hier nicht geändert werden. Haben Sie alle gewünschten Artikel erfasst [speichern](https://wiki.ifw.de/wiki/doku.php?id=:anwender:bedienelemente:eingabemasken#abspeichern_eines_datensatzes) Sie den Beleg ab. Das IFW bucht nun die Artikel auf das Ziellager.

#### **Hinweis:**

Da diese Umbuchungen den Lagerwert nicht verändern werden Sie auch nicht im Lagerlogbuch protokolliert.

### **Kommissionierschein zu Produktionen**

Führen Sie den Menüpunkt "Prod/Betrieb | Kommissionierschein | von Produktion **Kommissionierung schreiben**" aus. Das IFW erzeugt dann aus allen als extern" gekennzeichneten Produktionspositionen ([Kennzeichen](https://wiki.ifw.de/wiki/doku.php?id=:anhang:glossar:kennzeichen) **E** im Feld Positionstyp der Produktion) einen Kommissionierschein. Geben Sie noch den Dienstleister und dessen Ziellager an, passen Sie ggf die Mengen und Quellager an und speichern Sie den Beleg ab. Beim Speichern bucht das IFW die Mengen aus den Quellagern auf das Ziellager. Des Weiteren stellt das IFW im Produktionsschein die Entnahmelager auf das Ziellager um. Dadurch wird beim späteren Abschluss der Produktion (Produktion in Lager buchen) die auf der Produktion als Istmenge vermerkte Ware aus dem Ziellager entnommen. D.h. das Ziellager weist automatisch den Rest der noch vor Ort vorhandenen Ware aus. Bei gleichzeitiger Erstellung von Kommissionierscheine von mehreren Produktionen erscheint die Wahlmöglichkeit "Einzelpositionen/Sammelpositionen":

#### **Einzelpositionen:**

Jede Produktion wird mit ihren Materialien nacheinander im Kommissionierschein aufgeführt. Es können einzelne Positionen entfernt werden, die nicht ausgeliefert werden sollen (z.B. nur Teile der Produktion werden extern durchgeführt). Durch die Angabe der Produktion und der Position in der Kommissionierposition ist gewährleistet, dass nur diese Positionen der Produktion die auf dem Kommissionierschein enthalten sind auf das Ziellager geändert werden. Die restlichen Positionen verbleiben auf dem ursprünglich eingetragenen Lager in der Produktion.

#### **Sammelpositionen:**

Alle Materialien auf der Produktion werden anhand ihrer Artikelnummer zu einer Position auf dem Kommissionierschein mit der Gesamtmenge verdichtet. Dabei wird in den Positionen auf dem Kommissionierschein in den Feldern ProdNr>/ nacheinander die angesprochenen Produktionsnummern eingetragen. Im Positionsfeld wird der Buchstaben 'E' eingetragen. Sollten mehr Produktionen verdichtet werden als Materialpositionen vorhanden sind, so werden weitere Systempositionen mit dem Typ '\$' im Feld **Pos.Art**> angelegt. Diese werden nicht gedruckt und dürfen auch nicht gelöscht werden. Die Produktionsnummern in den Positionen wird benötigt um die Entnahmelager in den entsprechenden Produktionen auf das Ziellager zu ändern. Folgendes ist dabei zu beachten:

- Es dürfen keine Positionen gelöscht werden. Ist die Ware nicht auszuliefern, so ist die Menge auf 0 zu setzten und die Position mit einem '\$' zu versehen (nicht [ausdrucken\)](https://wiki.ifw.de/wiki/doku.php?id=:anwender:bedienelemente:drucken_und_exportieren).
- In den betroffenen Produktionen werden alle Positionen mit dem Ziellager versehen, die eine der vorhandenen Artikelnummern aus dem Kommissionierschein enthält (die Kommissionierscheinposition einer Artikelnummer muss eine Menge ungleich Null enthalten).

## **Standardausdrucke:**

**Lagerentnahmeschein:** Datei komsch01.dvl. Dieser Ausdruck dient als Anweisung für die physische Umlagerung, nachdem im IFW der Kommîssionierschein eingegeben wurde.

## **Konfiguration:**

Der Switch in fakt.ini ;KommissionierscheinAufZweiLagerangabenPruefen: Wert 0/1. Default 1. erlaubt die Prüfung auf ein Quellager abzuschalten. Damit können Kommissionierscheine die vom Hauptlager entnehmen (ohn Angabe eines Quellagers) gespeichert werden.

From: [IFW Wiki](https://wiki.ifw.de/wiki/) - **www.wiki.ifw.de**

Permanent link: **[https://wiki.ifw.de/wiki/doku.php?id=zusatzmodule:kommissionierung\\_fuer\\_produktionen](https://wiki.ifw.de/wiki/doku.php?id=zusatzmodule:kommissionierung_fuer_produktionen)**

Last update: **15.03.2018 12:22**

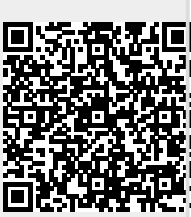